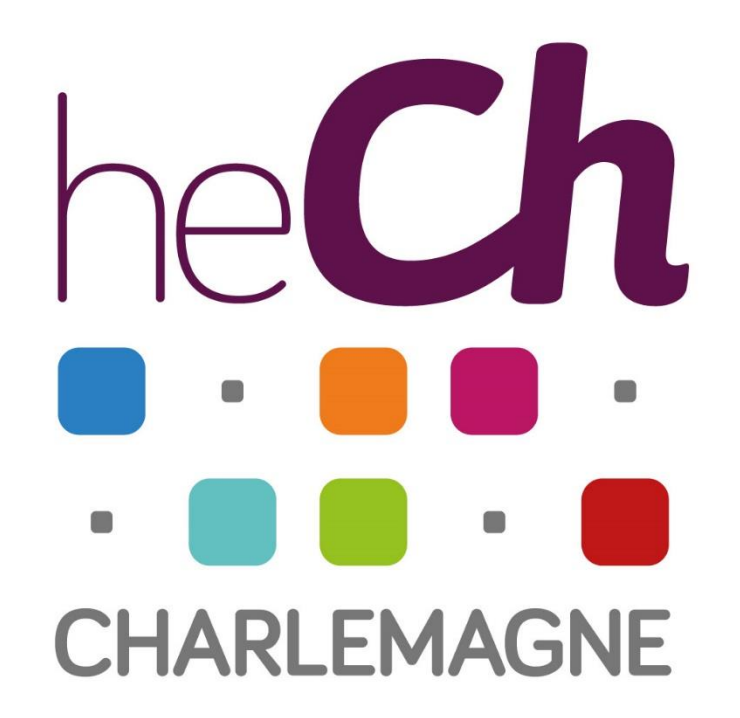

### Inscriptions en ligne

**Mode d'emploi**

Rendez-vous sur le formulaire en ligne

Accès direct via http://my.hech.be/portail/PRE\_xt/login.do ou depuis le lien disponible sur le site internet de la HECh <https://www.hech.be/fr/inscriptions>

Cliquez sur « Je n'ai pas encore de compte pour entrer dans le formulaire, je le crée ».

#### Demande d'inscription à la HECh

#### Je n'ai pas encore de compte pour entrer dans le formulaire, je le crée

Choisissez cette option si vous n'avez jamais introduit de demande d'inscription dans le formulaire et si vous n'étiez pas étudiant à la HECh en 2018-2019

#### J'ai déjà créé un compte pour entrer dans le formulaire, je me connecte

Choisissez cette option si vous avez déjà créé un compte pour introduire une demande d'inscription et que vous avez défini un mot de passe sur votre adresse mail

#### Je suis déjà étudiant à la HECh et je souhaite entrer dans le formulaire

Choisissez cette option si vous étiez inscrit à la HECh en 2018-2019

Encodez les informations demandées. Pensez à vérifier régulièrement l'orthographe tout au long du processus.

#### Demande d'inscription à la HECh

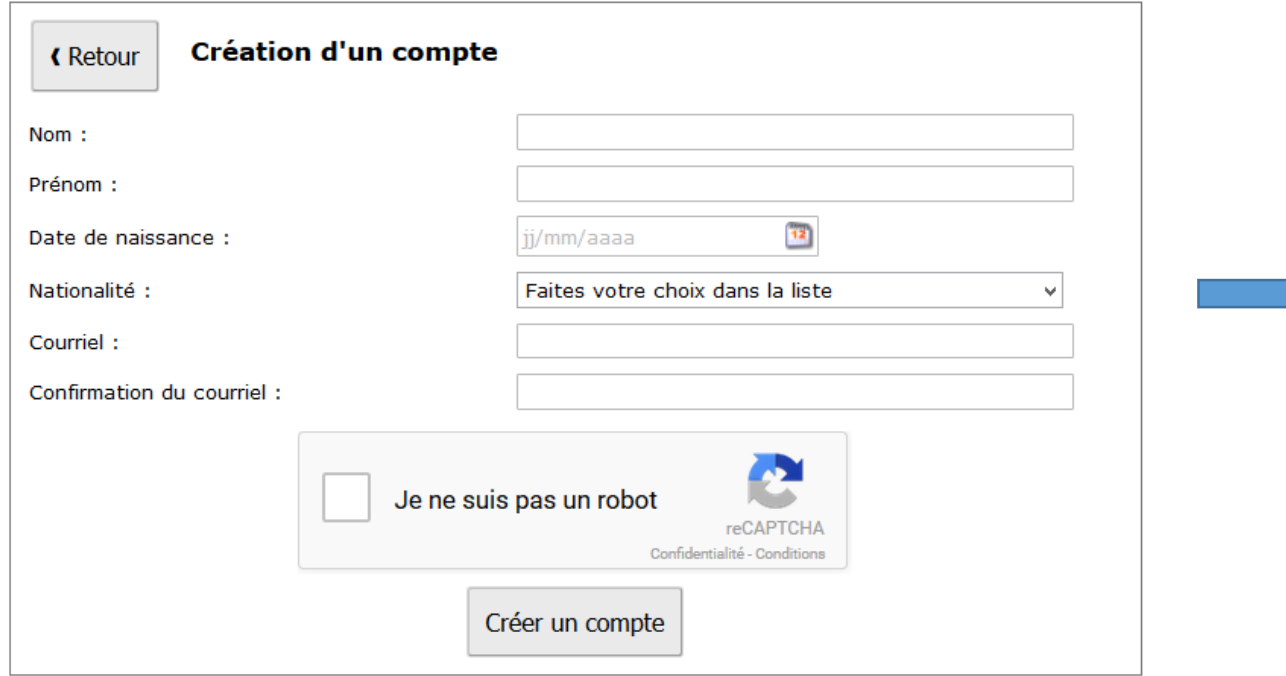

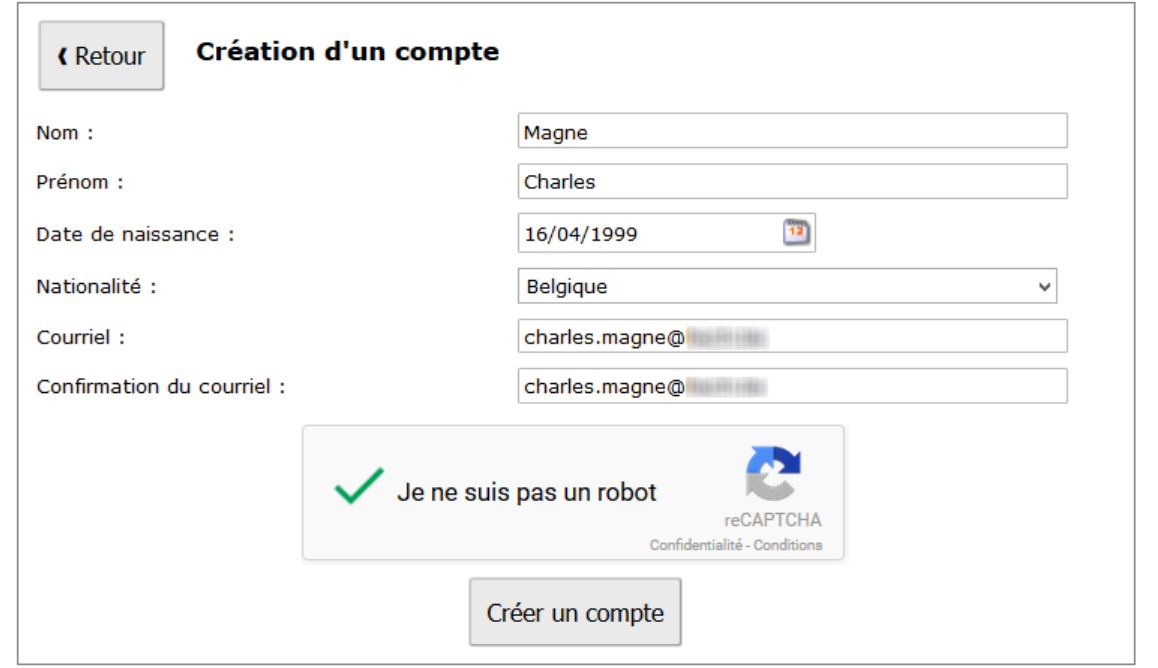

Demande d'inscription à la HECh

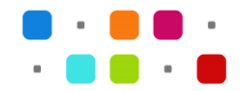

# Vous allez recevoir un lien d'activation sur votre boîte mail personnelle.

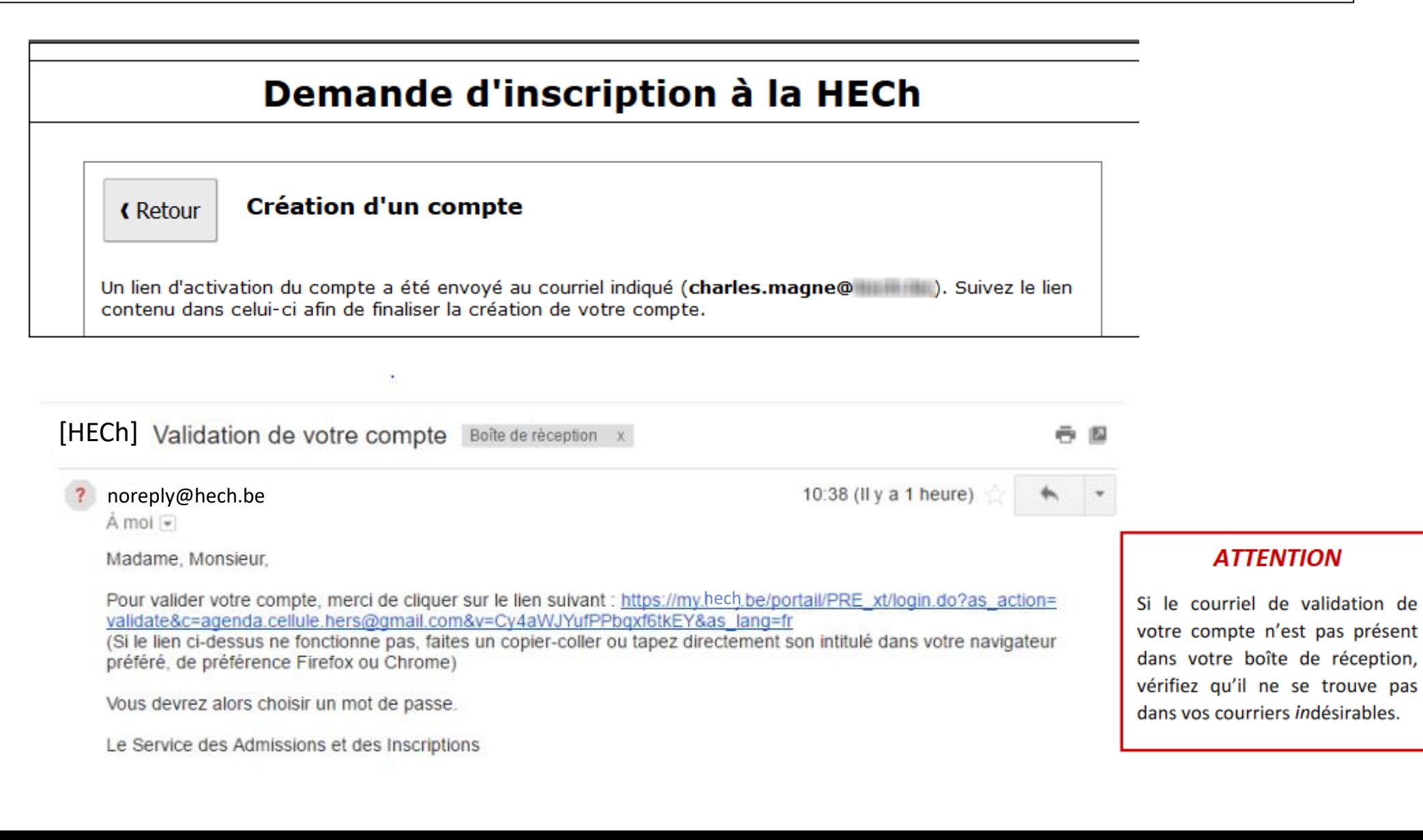

# Ce lien vous amène à la création d'un mot de passe unique.

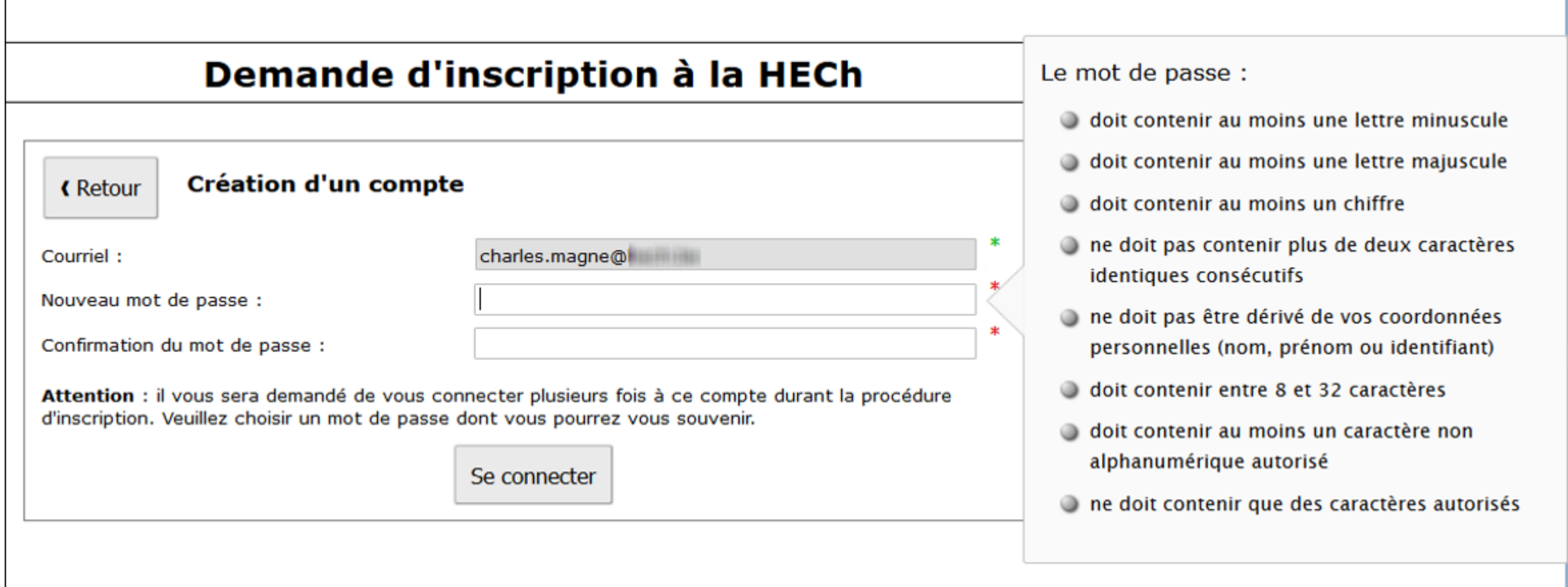

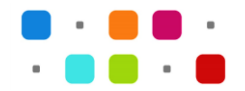

Par sécurité, vous devez respecter un certain nombre de règles lors du choix de votre mot de passe. Vous serez peut-être amené à vous connecter plusieurs fois à ce compte, pensez à mémoriser ce mot de passe.

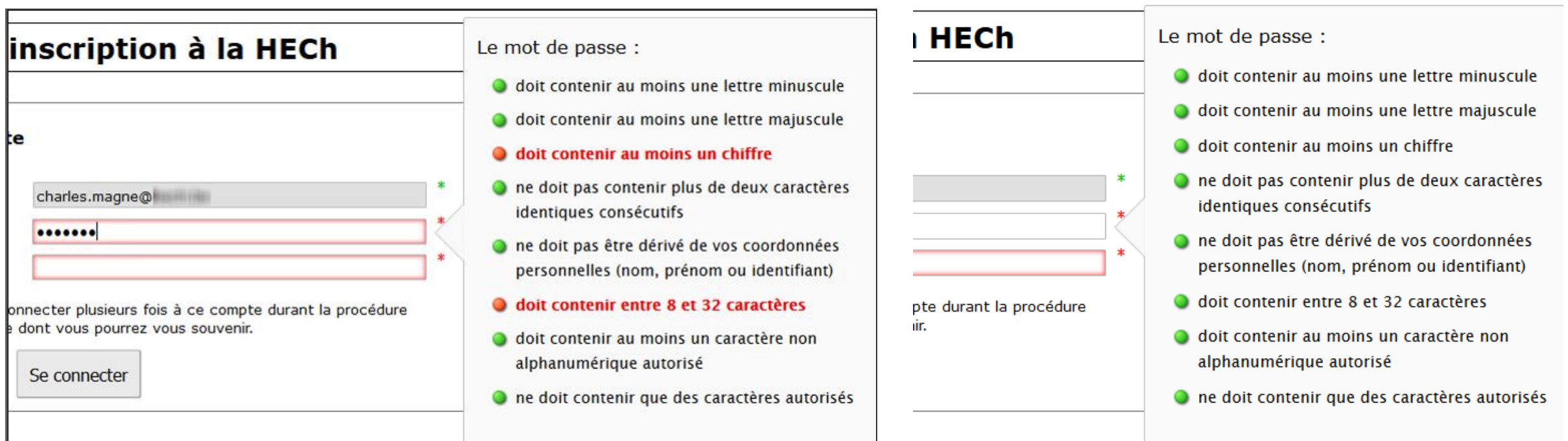

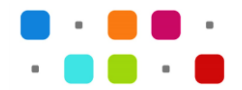

Dès que le mot de passe est créé, vous pouvez commencer la procédure d'inscription en cliquant sur « Etudiant régulier ».

#### Demande d'inscription à la HECh

 $\overline{\mathbf{C}}$  Se déconnecter

2021-2022

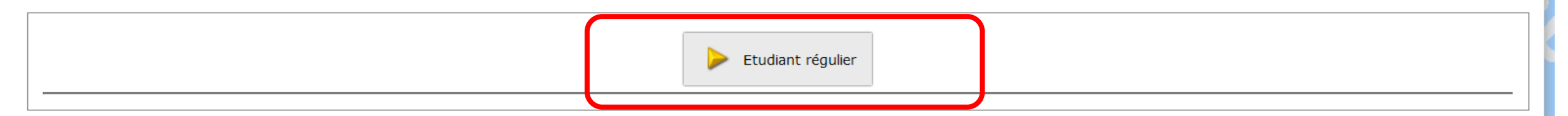

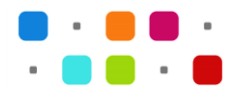

Avant d'inscrire vos données, vous devez consentir au message d'avertissement et cocher la phrase liée au RGPD. Les données encodées sont automatiquement enregistrées à chaque étape. Vous pouvez interrompre le processus d'inscription à tout moment et le reprendre à une date ultérieure en vous reconnectant avec l'adresse mail que vous aurez référencée et le mot de passe que vous avez créé!

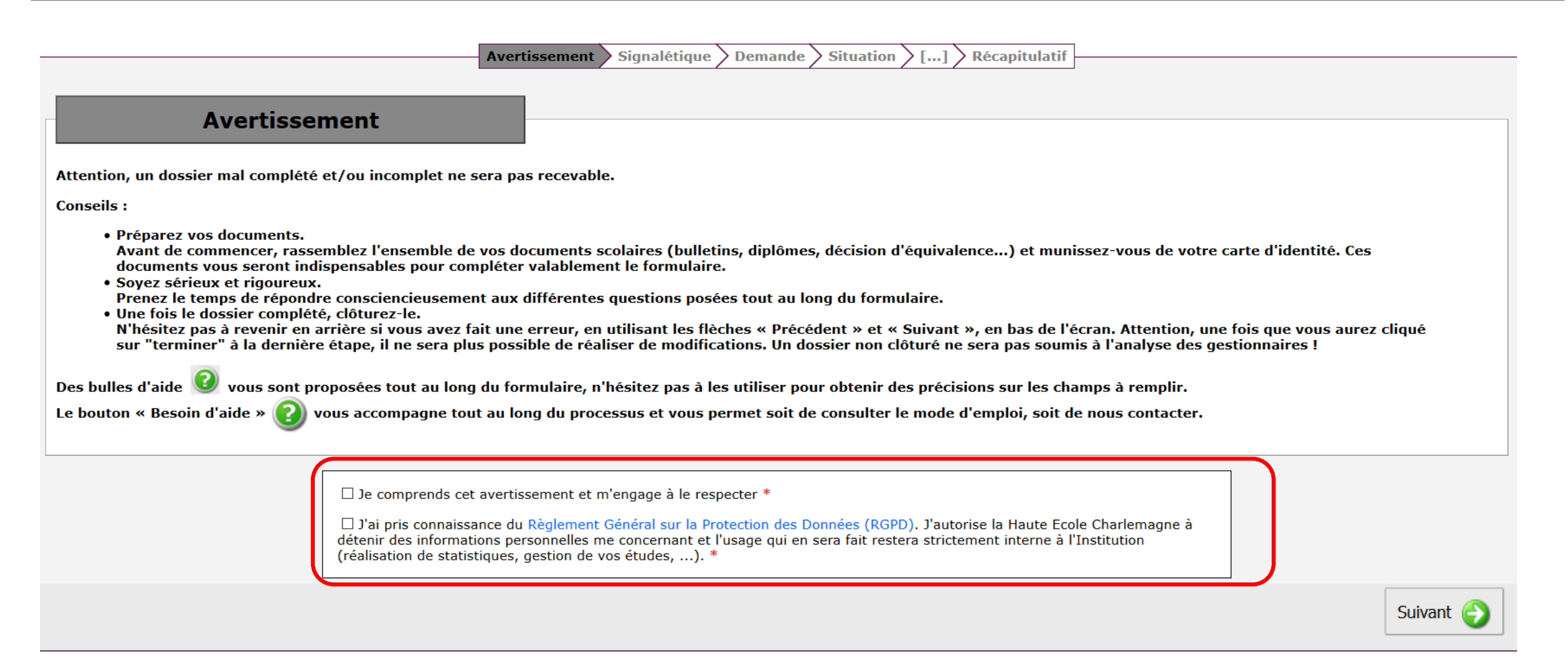

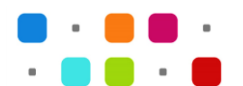

#### Tous les champs obligatoires sont marqués par le sigle \*

**Avertissement** Signalétique Demande Situation  $\langle ... ]$  Récapitulatif

#### Signalétique

 $\blacksquare$ 

Ces données figureront sur tous les documents officiels émis par la Haute École Charlemagne, assurez-vous de leur validité.

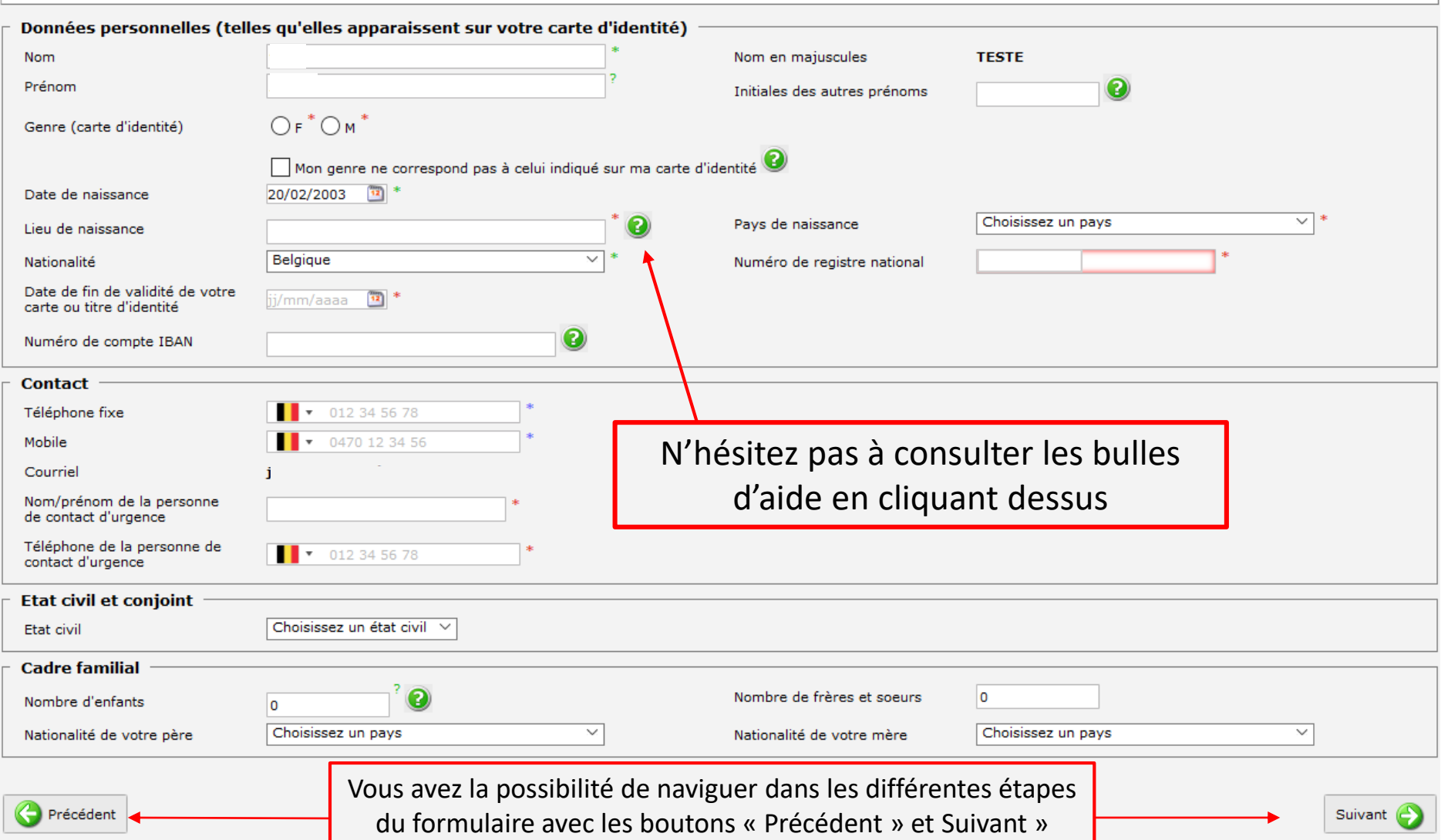

# Choisissez votre cursus en précisant la catégorie et le programme visé

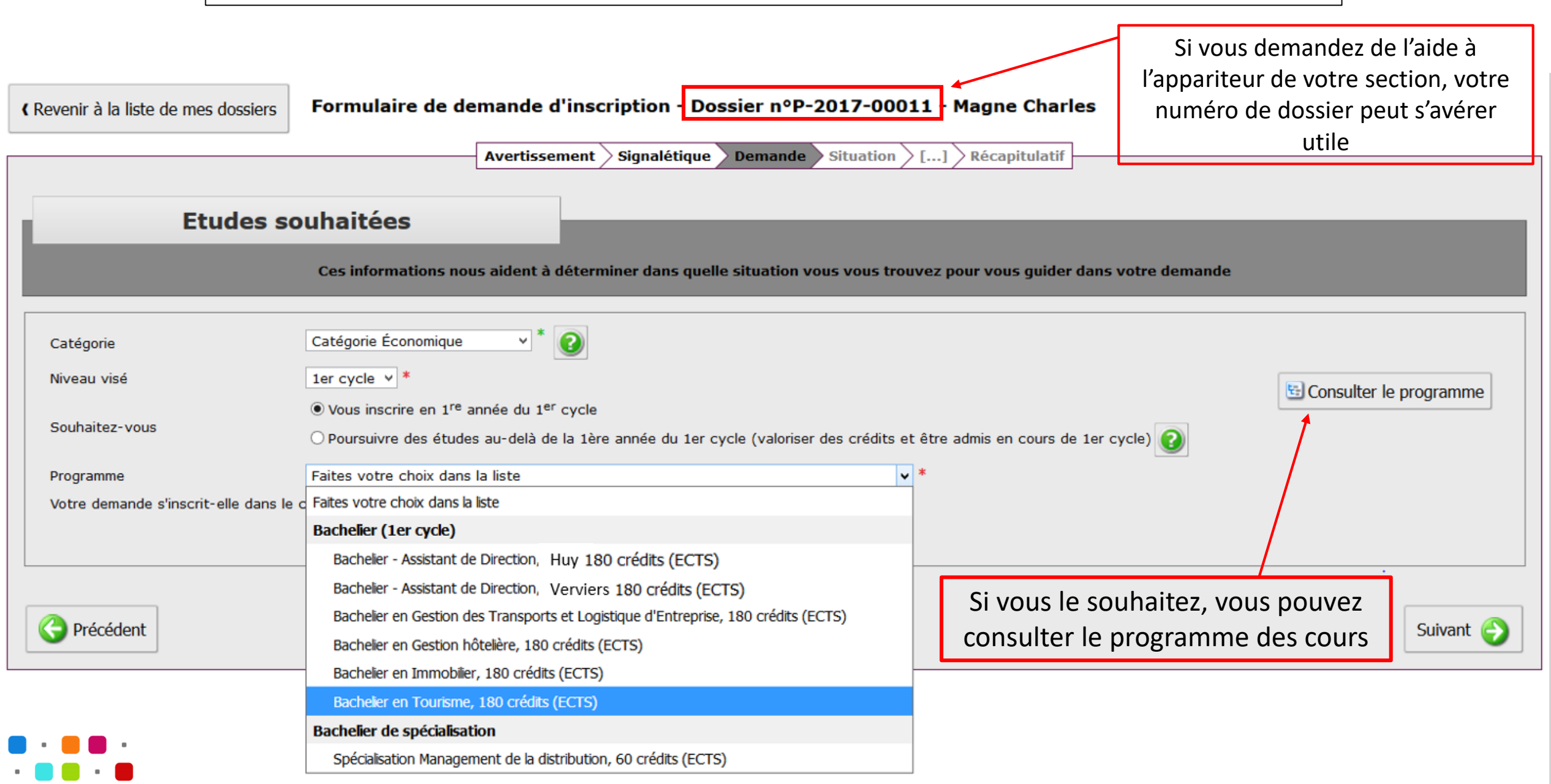

## ATTENTION: pour s'inscrire dans les masters en enseignement, vous devez choisir une des sections de bachelier comme dans l'exemple cidessous

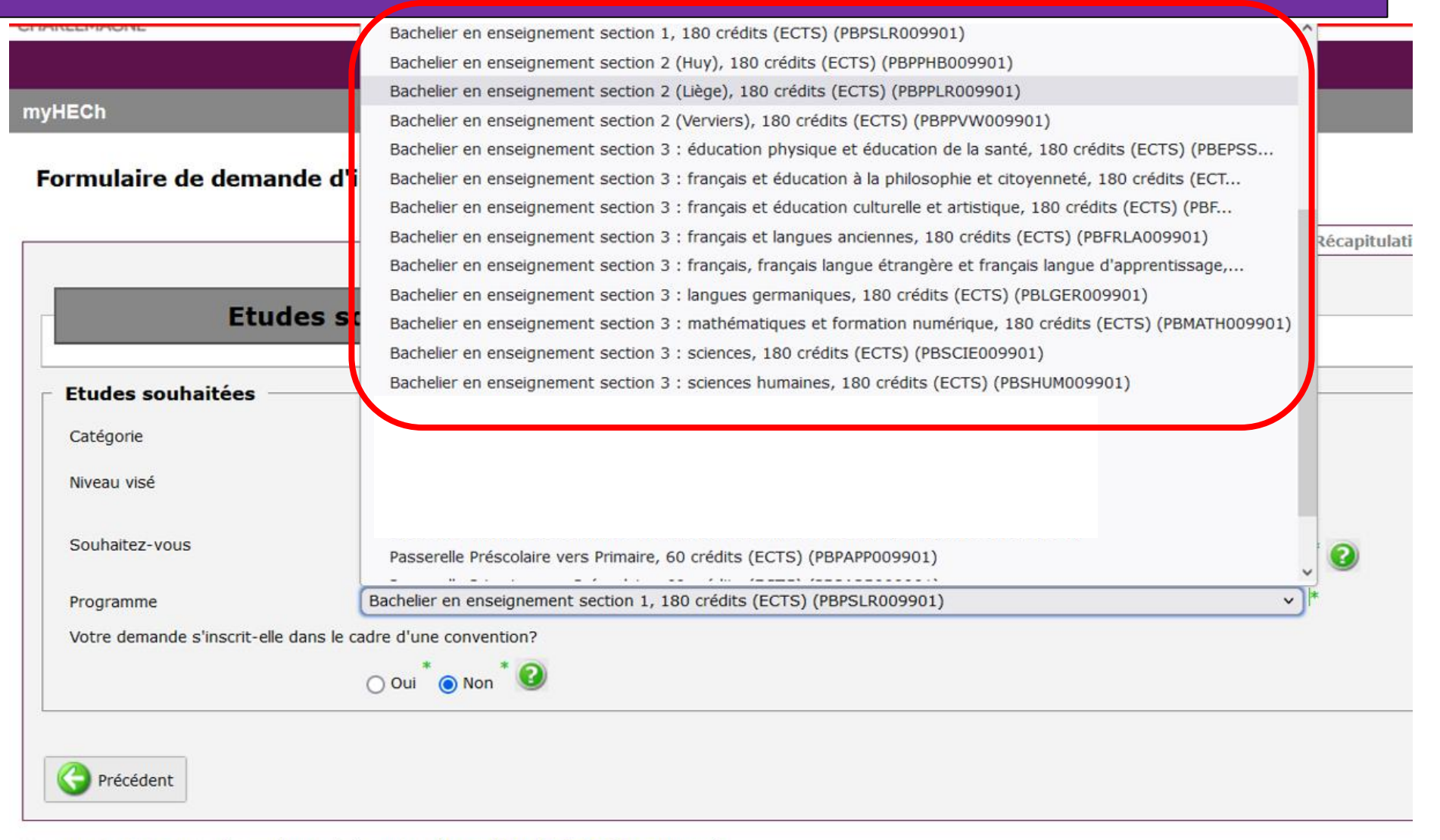

Une question ? Contactez le secrétariat de la section (https://www.hech.be/fr/inscriptions).

### **Indiquez votre situation**

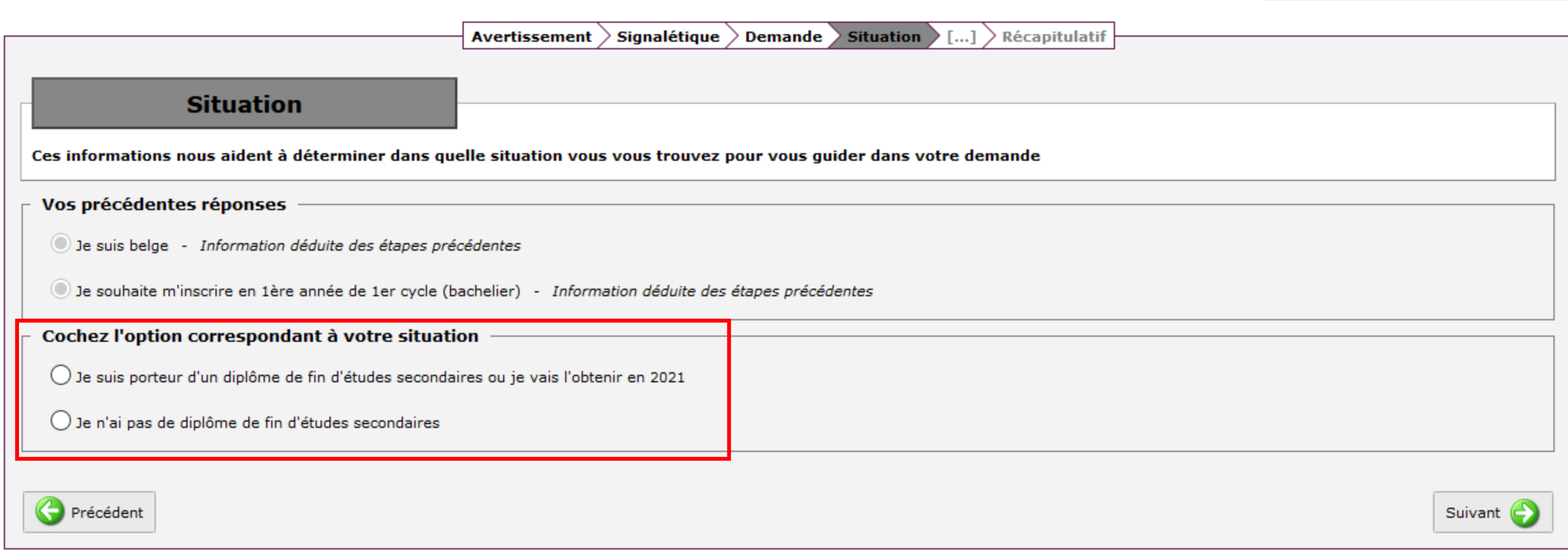

Une question ? Contactez le secrétariat de la section (https://www.hech.be/fr/inscriptions).

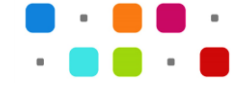

# **Encodez votre ou vos adresse(s)**

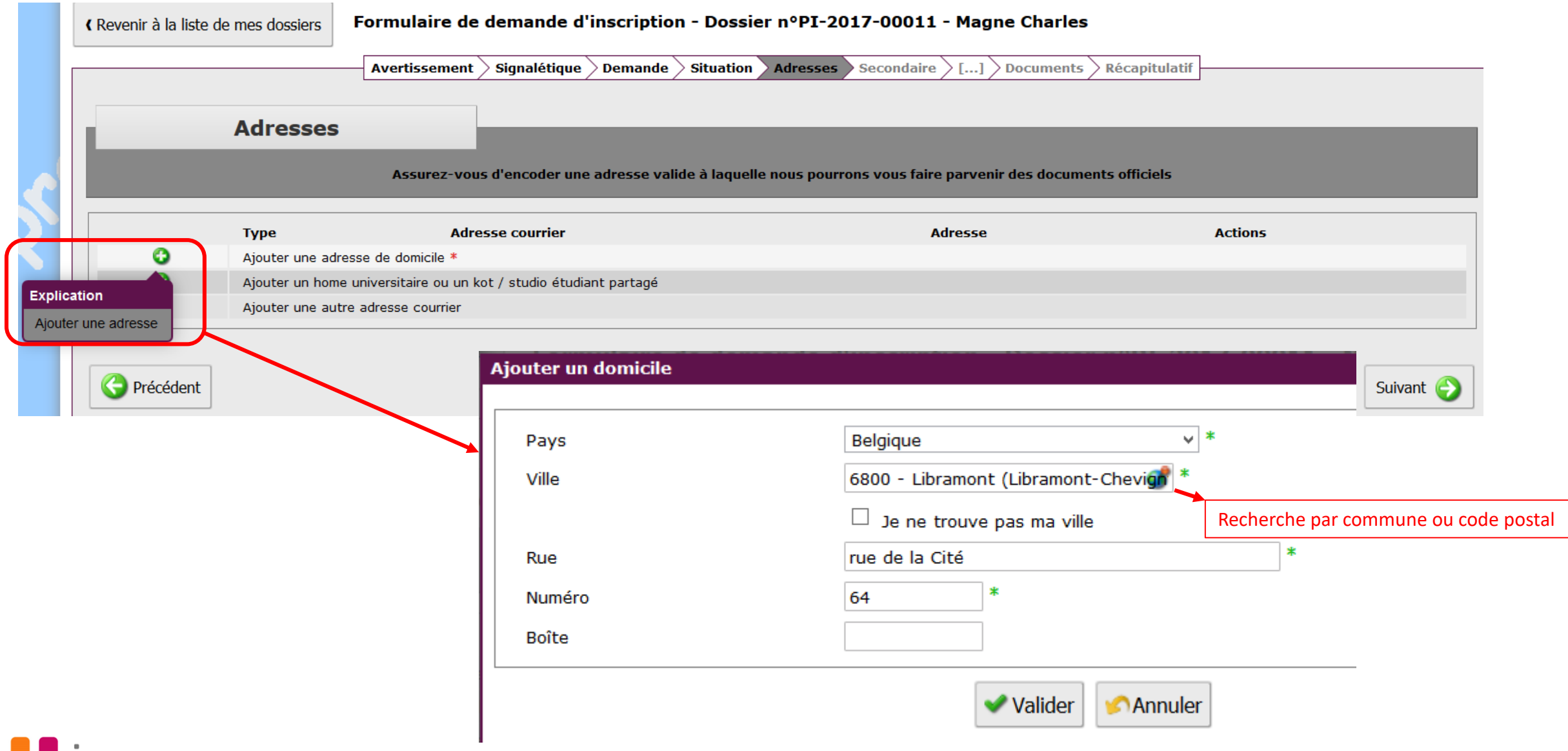

## **Encodez les informations relatives à votre formation secondaire**

#### **Formation secondaire**

Ces informations nous aident à déterminer le type de formation secondaire que vous avez suivie. (Les documents à fournir peuvent différer selon votre situation)

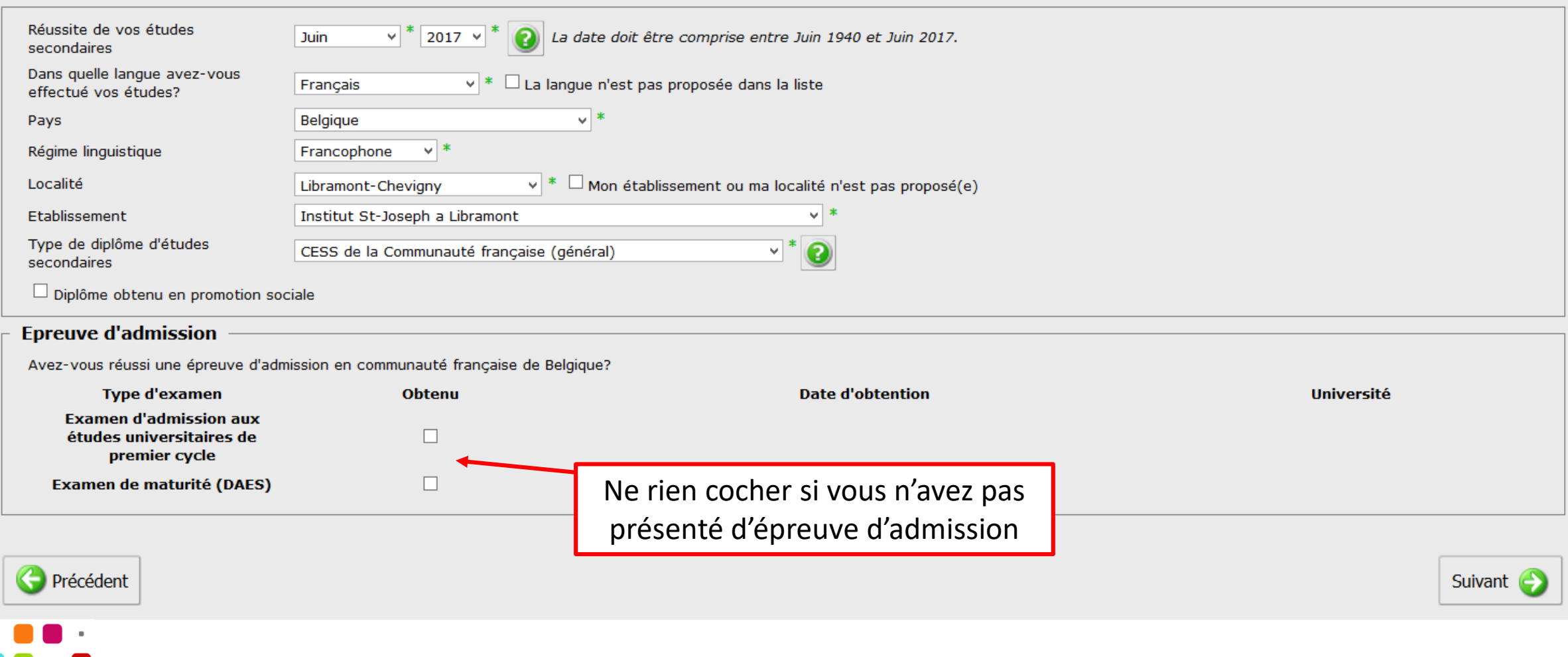

### **Encodez votre passé**

académique (études supérieures) et non académique (travail, chômage, etc.)

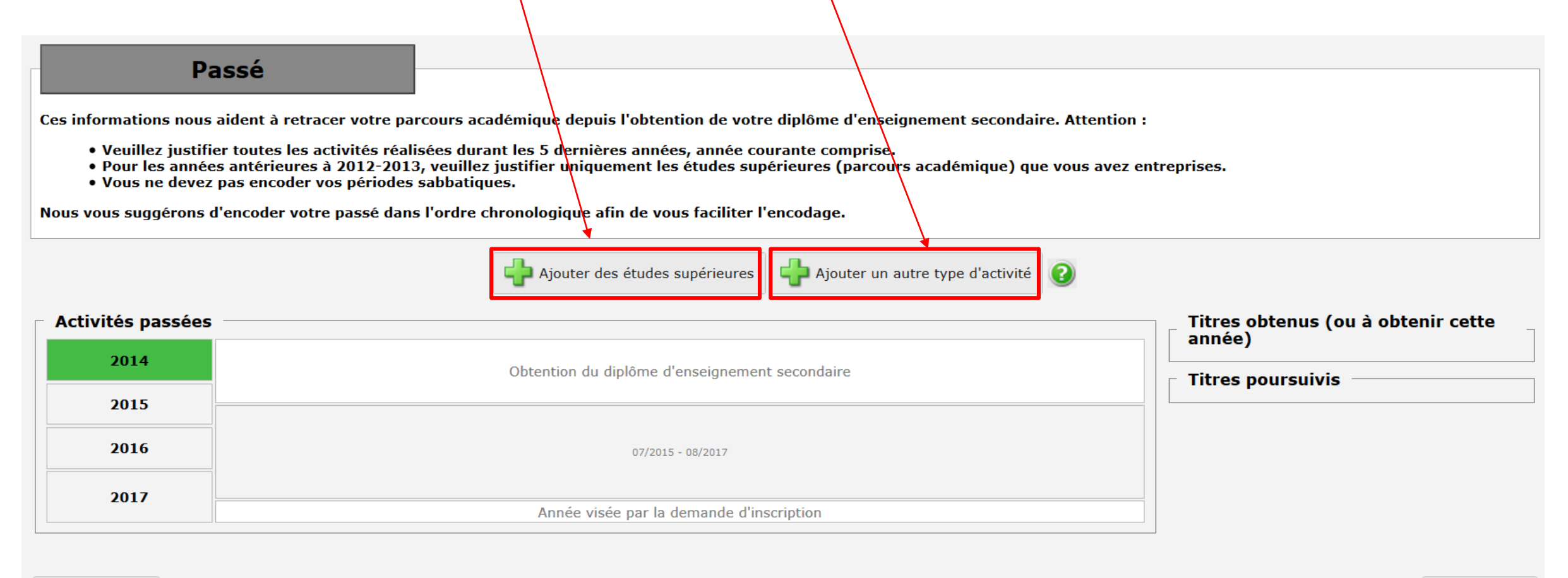

Suivant

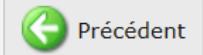

### **Ajout d'études supérieures**

Encodez les informations obligatoires et cliquez ensuite sur « Ajouter une période d'études »

#### Ajouter des études supérieures

#### Ajouter des études supérieures

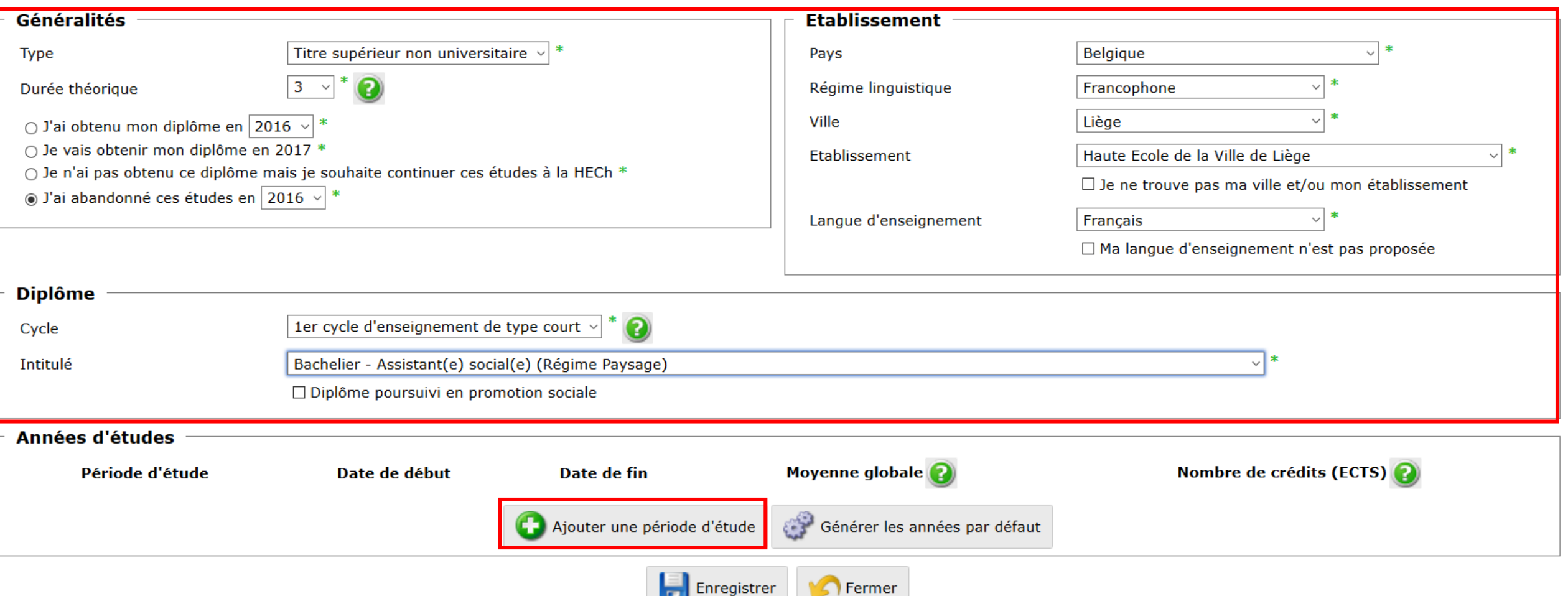

Vous devez ajouter les dates de début et de fin d'inscription ainsi que le nombre de crédits acquis durant cette année/période.

Si vous avez suivi pendant plusieurs années les mêmes études dans la même école, utilisez le bouton « Générer les années par défaut », ainsi, chaque année sera créée automatiquement.

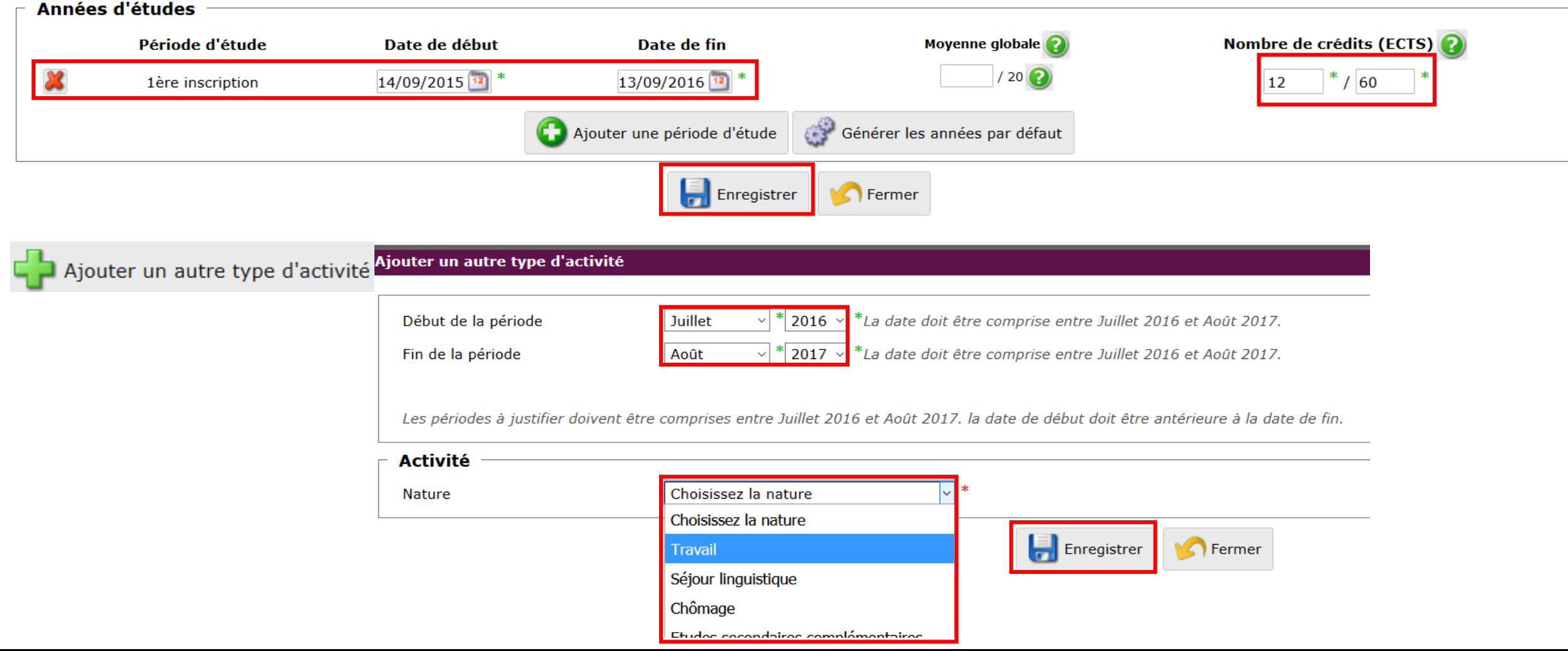

#### A partir du récapitulatif, vous avez la possibilité de modifier/supprimer les informations renseignées via **primer**

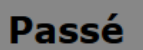

Ces informations nous aident à retracer votre parcours académique depuis l'obtention de votre diplôme d'enseignement secondaire. Attention :

- Veuillez justifier toutes les activités réalisées durant les 5 dernières années, année courante comprise.
- Pour les années antérieures à 2012-2013, veuillez justifier uniquement les études supérieures (parcours académique) que vous avez entreprises.
- · Vous ne devez pas encoder vos périodes sabbatiques.

Nous vous suggérons d'encoder votre passé dans l'ordre chronologique afin de vous faciliter l'encodage.

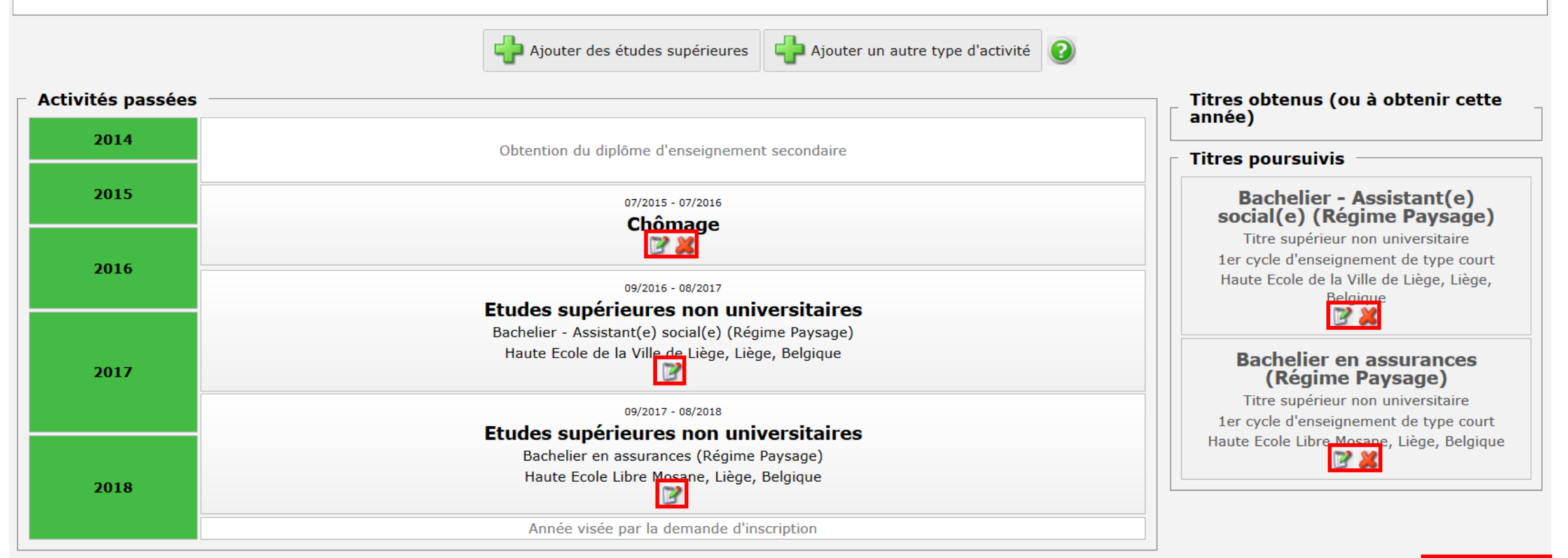

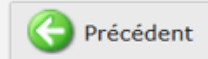

# **Uploadez vos documents**

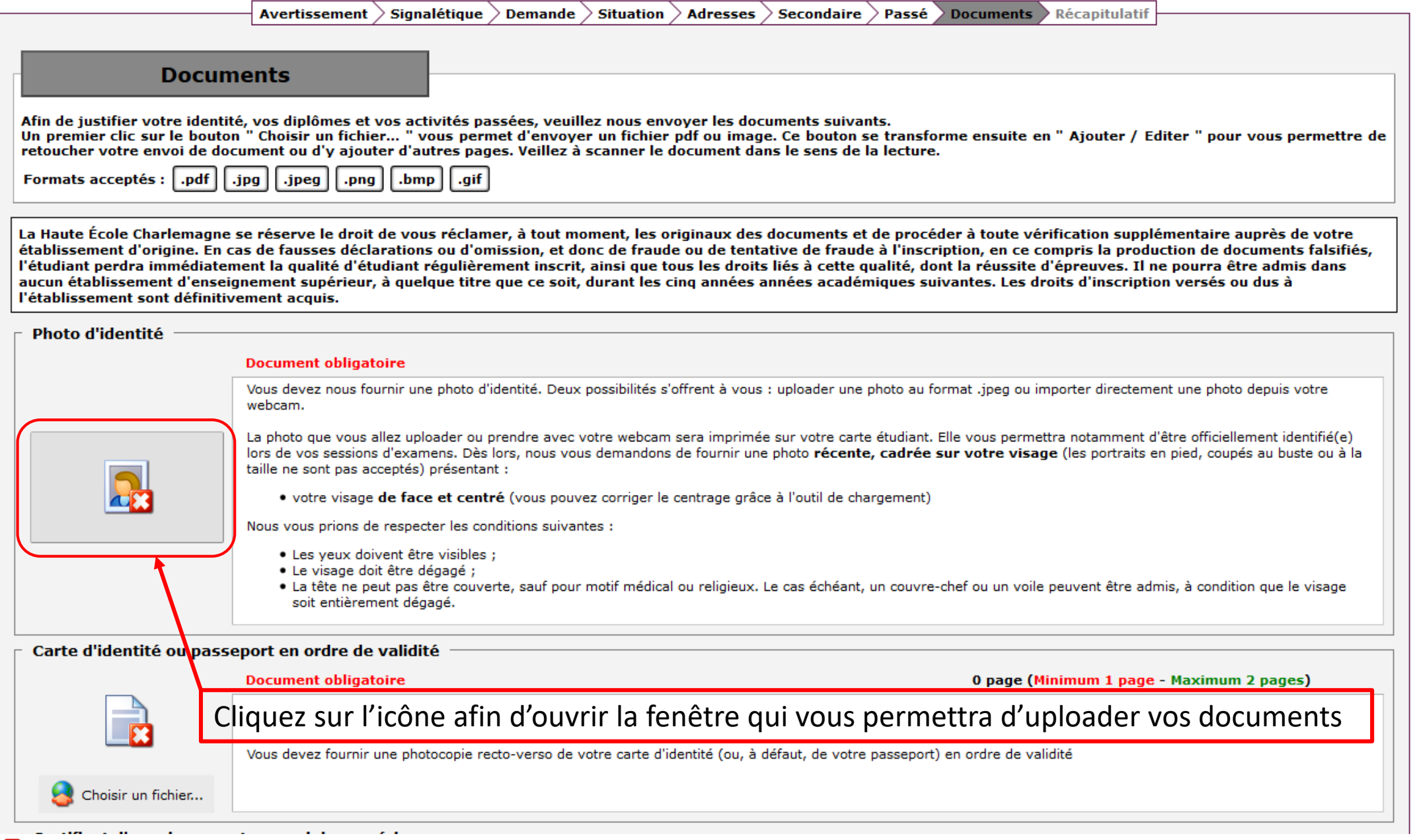

### **Uploadez vos documents**

Vous devez fournir les documents obligatoires sinon vous ne pourrez pas finaliser votre demande d'inscription

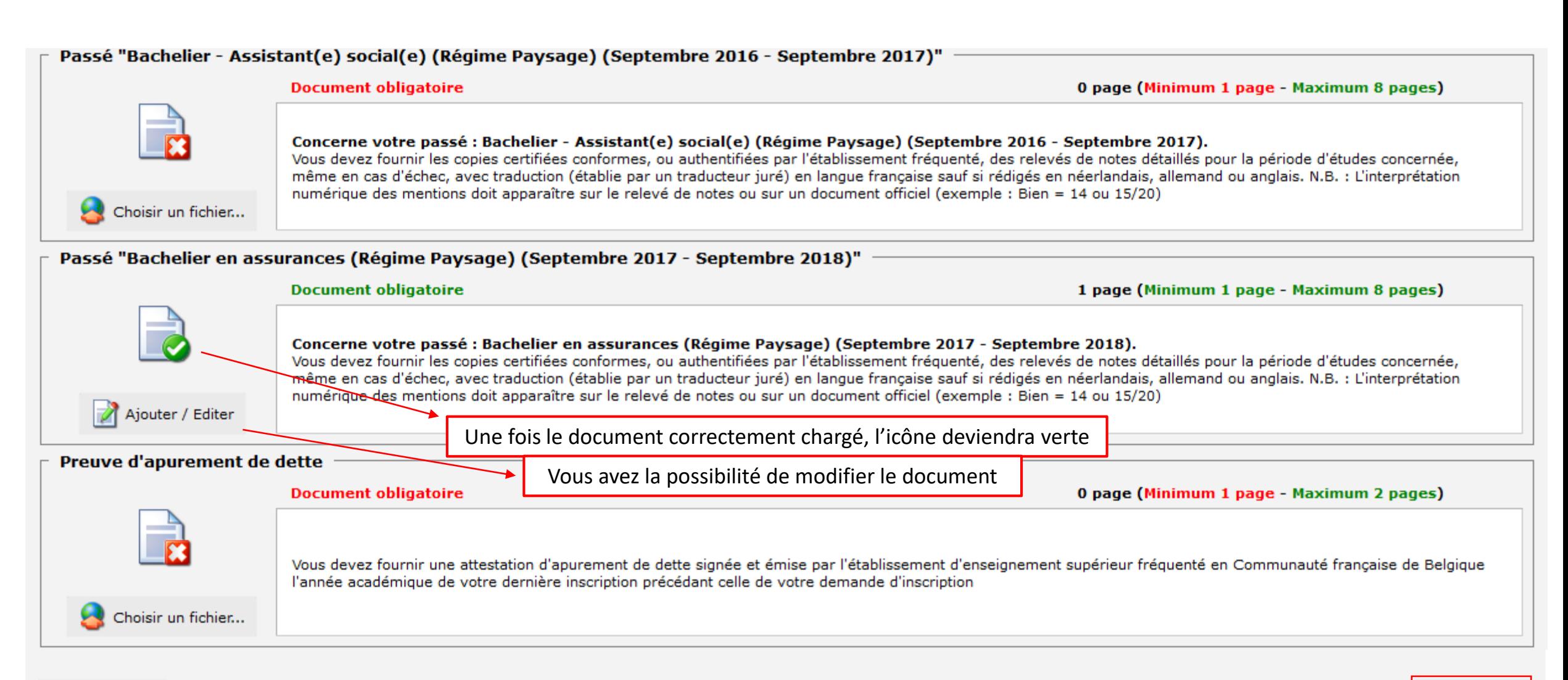

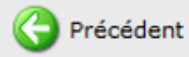

Si votre carte d'identité belge a été éditée à partir de 2020, vous devez fournir un extrait d'acte de naissance. Pour cela, vous devez ajouter votre document soit à l'endroit où vous avez intégré votre carte d'identité soit dans la catégorie « Autre documents que vous souhaiteriez nous faire parvenir ».

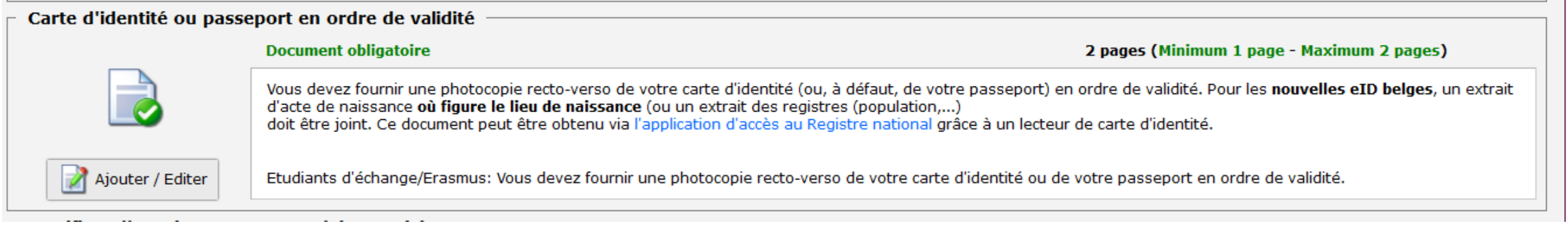

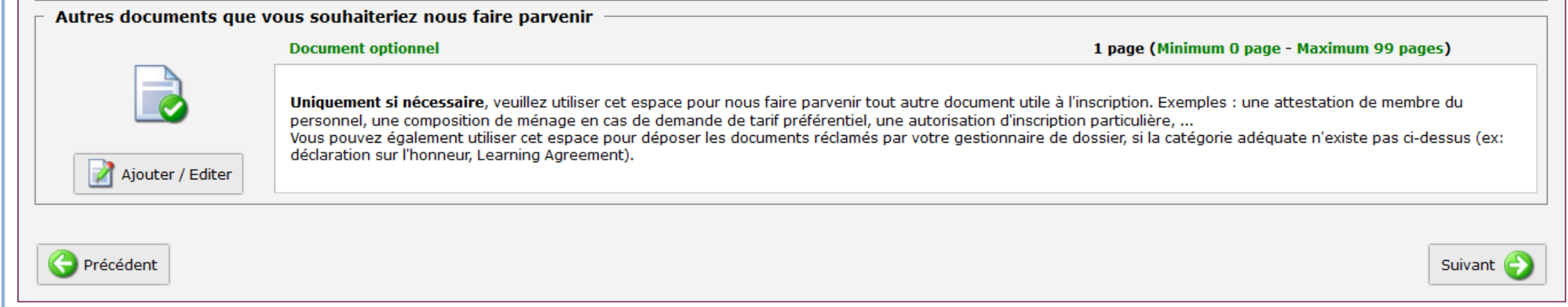

## **Vérifiez attentivement les informations encodées**<br>Avertissement > Signalétique > Demande > Situation > Adresses > Secondaire > Passé > Documents > Récapitulatif

#### Récapitulatif

Votre dossier est complet.

1. Veuillez vérifier toutes les informations ci-dessous

2. Si vous constatez une erreur, nous vous invitons à utiliser le bouton "Précédent" (situé en bas à gauche) pour revenir aux étapes précédentes afin de modifier vos données.

- 3. Après vérification, soumettez votre dossier en cliquant sur le bouton ci-dessous afin qu'il puisse être analysé par un gestionnaire.
- 4. ATTENTION : si vous ne cliquez pas sur le bouton "Soumettre mon dossier" votre demande ne sera pas traitée par un gestionnaire !

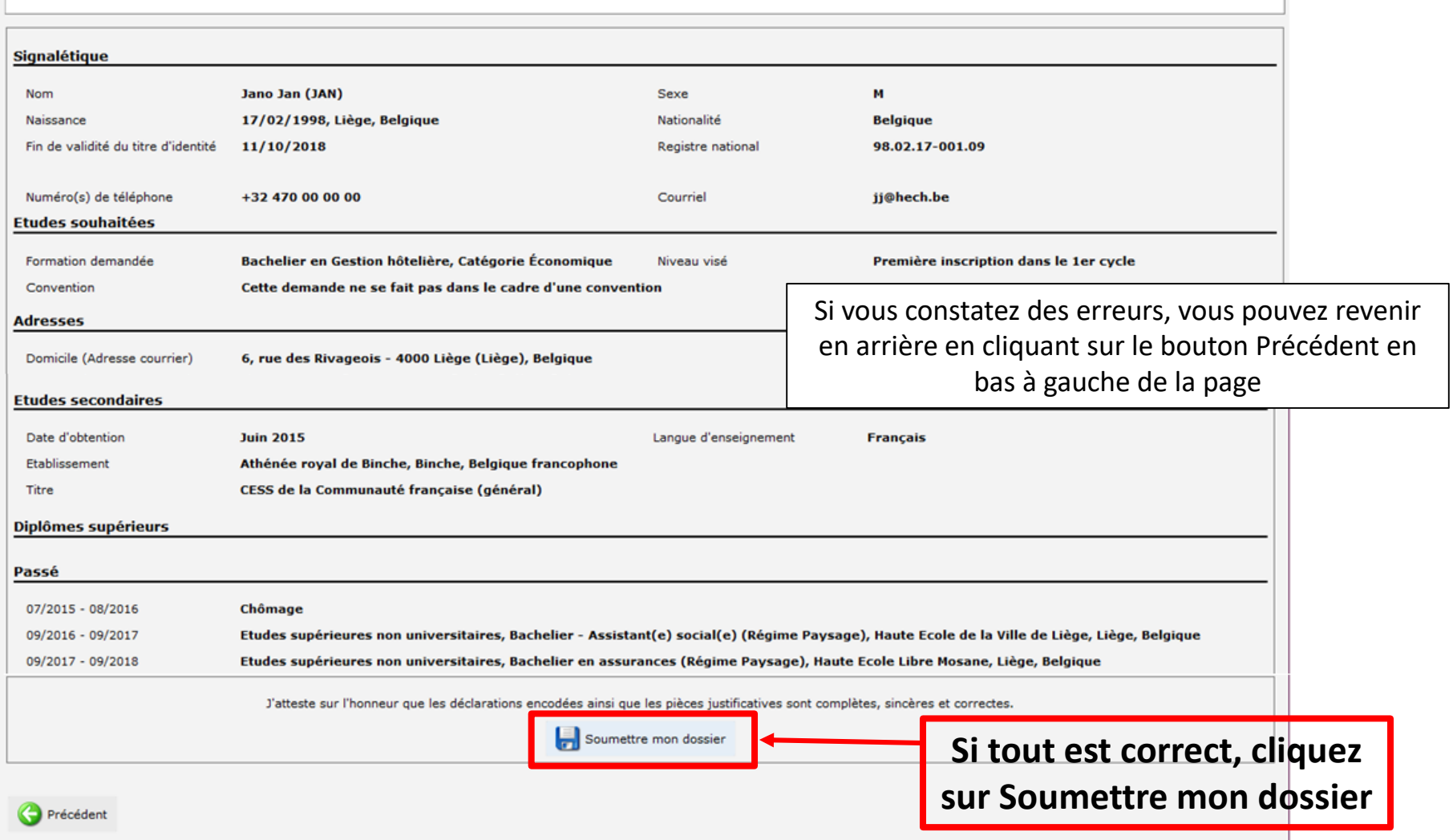

Un gestionnaire prendra en charge votre dossier et vous recontactera par courriel. En fonction de la décision du gestionnaire, il vous suffira de suivre les instructions contenues dans le mail afin de finaliser l'ensemble de la procédure.

#### Demande d'inscription à la HECh

« Se déconnecter

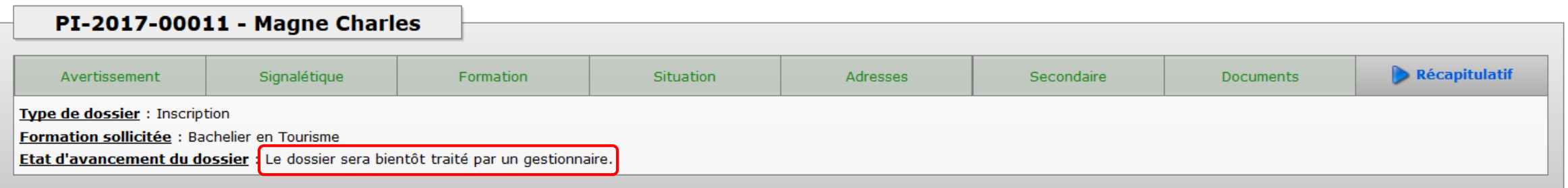

Vous ne pouvez créer qu'un seul dossier par an.

## **Besoin d'aide?**

Rendez-vous sur: **<https://www.hech.be/fr/inscriptions> > Contacts** 

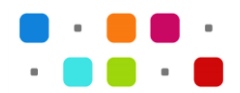